# Syslog

- Logging messages on Cisco devices comply with the Syslog standard
- A Syslog message is generated when something happens on the device, such as an interface going down or an OSPF neighbour adjacency coming up

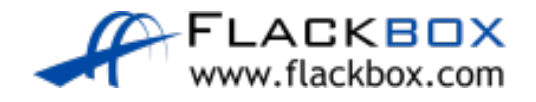

#### • The format of the messages is:

seq no:time stamp: %facility-severity-MNEMONIC:description

#### **•** Example:

\*Oct 3 00:44:12.627: %LINK-5-CHANGED: Interface FastEthernet0/0, changed state to administratively down

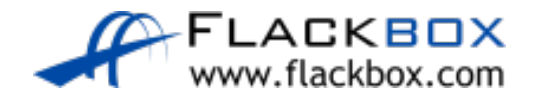

#### • The format of the messages is:

**a** seq no (optional)

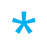

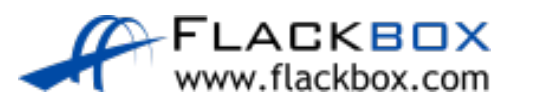

#### • The format of the messages is:

- seq no:time stamp
- \*Oct 3 00:44:12.627

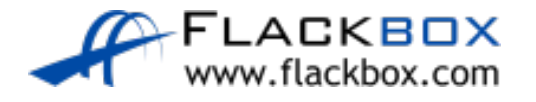

#### • The format of the messages is:

• seq no:time stamp: %facility

3 00:44:12.627: %LINK \*Oct

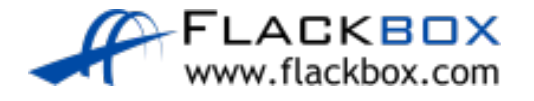

#### • The format of the messages is:

• seq no:time stamp: %facility-severity

#### 3 00:44:12.627: %LINK-5 \*Oct

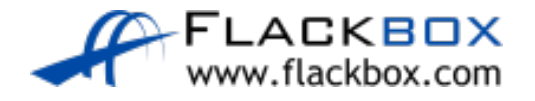

#### • The format of the messages is:

**•** seq no:time stamp: %facility-severity-MNEMONIC

\*Oct 3 00:44:12.627: %LINK-5-CHANGED

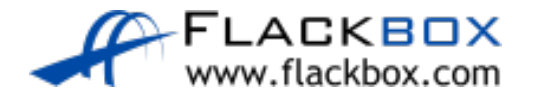

#### • The format of the messages is:

● seq no:time stamp: %facility-severity-MNEMONIC: description

\*Oct 3 00:44:12.627: %LINK-5-CHANGED: Interface FastEthernet0/0, changed state to administratively down

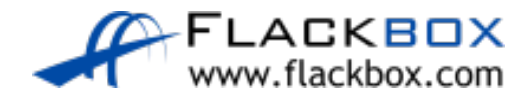

#### Syslog Severity Levels

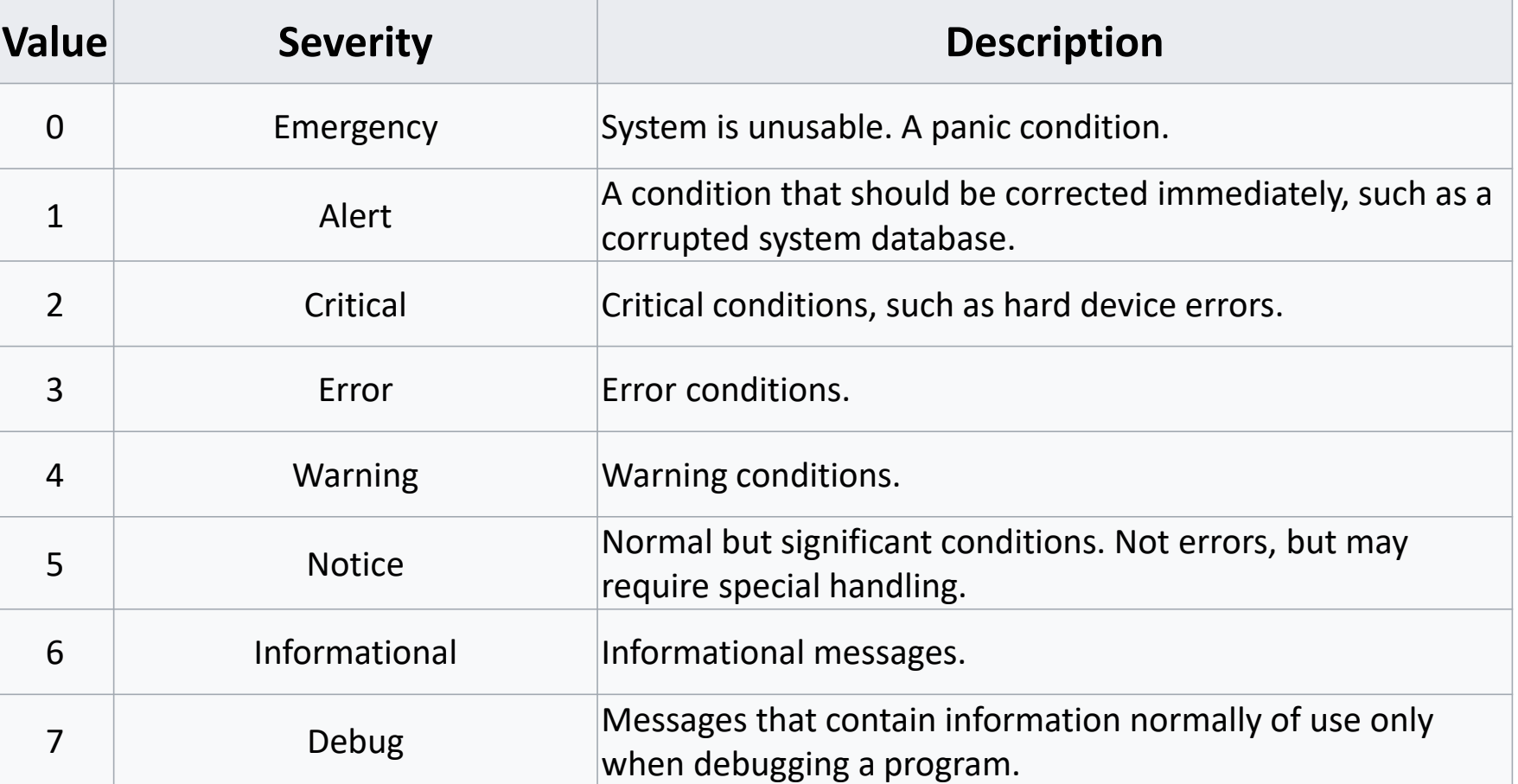

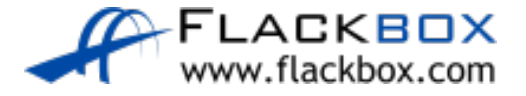

### Logging Locations

Syslog messages can be logged to various locations:

- **Console line**  events will be shown in the CLI when you are logged in over a console connection. All events logged by default
- **VTY Terminal lines** events will be shown in the CLI when you are logged in over a Telnet or SSH session. Not enabled by default
- **The logging buffer** events saved in RAM memory, you can view them with the 'show logging' command. All events logged by default
- **External Syslog servers**

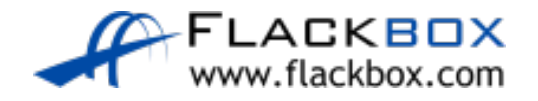

## Logging Locations

- You can specify the same or different severity levels to log for each location
- All messages of that severity level and higher will be logged
- For example, if you set a logging level of 3 for the console, events with  $\circlearrowright$ severity levels 0, 1, 2 and 3 will be logged there
- **If you set a logging level of 7 for an external Syslog server, events from** all severity levels 0–7 will be logged there

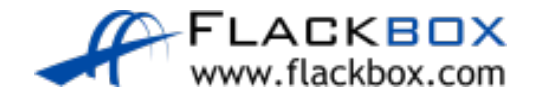

#### Internal Logging Locations Configuration

- R1(config)#no logging console (disables logging to the console line)
- R1(config)#logging monitor 6 (events with severity level informational and higher will be logged to the VTY lines)
- R1(config)#logging buffered debugging (events with severity level 7 and higher will be logged to the buffer)

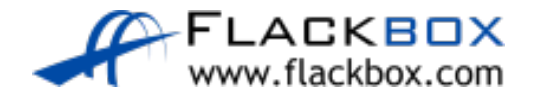

#### Logging to an External Syslog Server

- You can log to an external Syslog server to centralise event reporting
- **•** You will typically set verbose logging to provide detailed troubleshooting information

R1(config)#logging 10.0.0.100 R1(config)#logging trap debugging

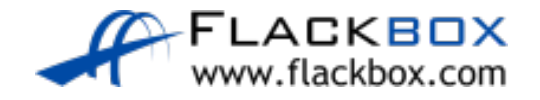

## External Syslog Server

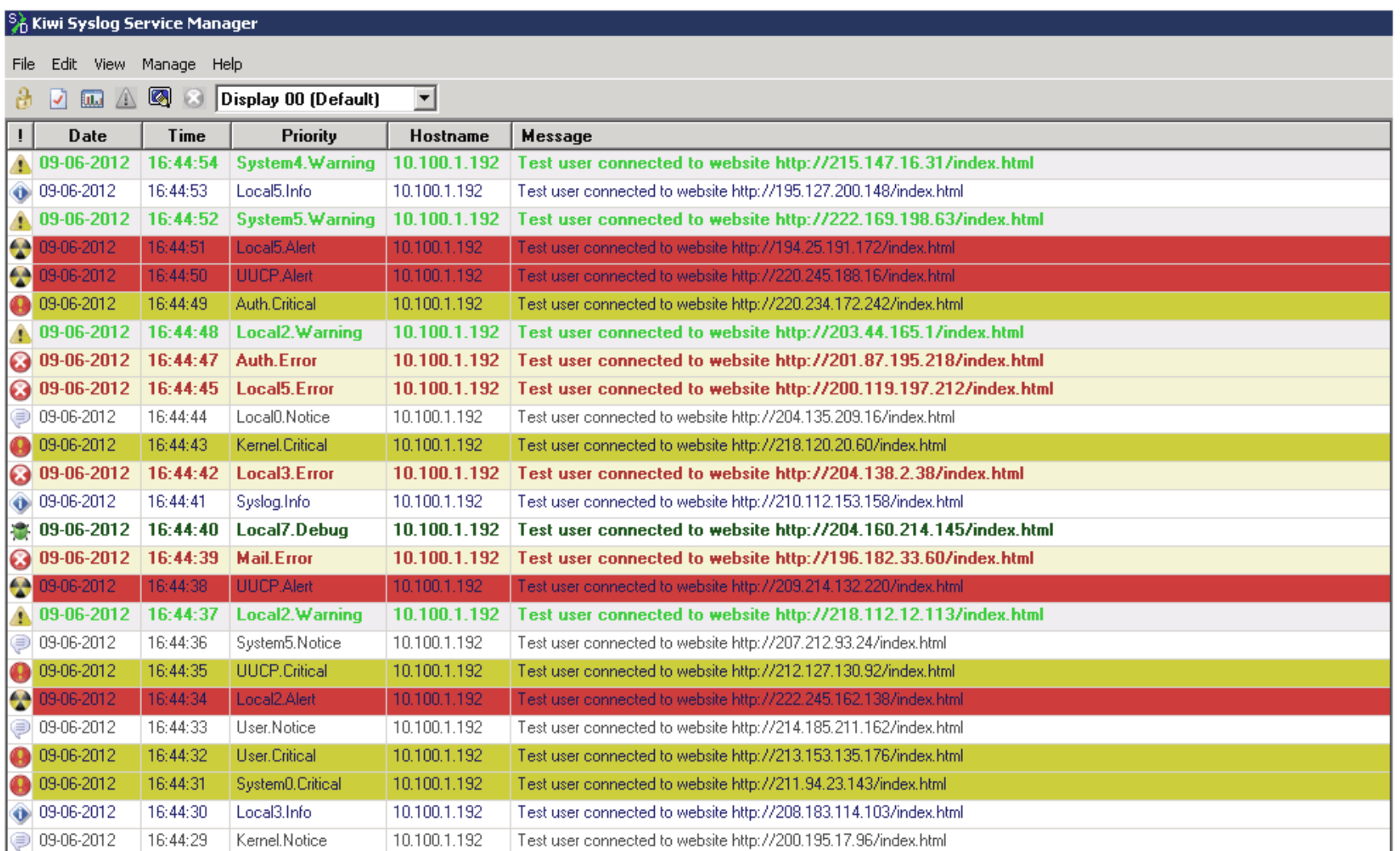

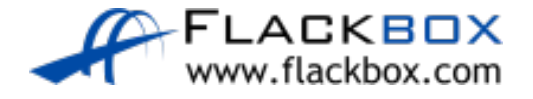

#### SIEM Security Information and Event Management

- A basic Syslog server provides a centralised location for Syslog logging  $\bullet$ messages.
- A Security Information and Event Management (SIEM) system provides a centralised location for all logging messages and will typically provide advanced analysis and correlation of events.

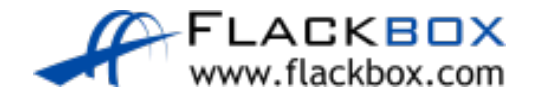

#### View Log Buffer and Configuration

R1#show logging Syslog logging: enabled (0 messages dropped, 0 messages rate-limited, 0 flushes, 0 overruns, xml disabled, filtering disabled)

Console logging: level error, 42 messages logged, xml disabled, filtering disabled Monitor logging: level warning, 38 messages logged, xml disabled, filtering disabled Buffer logging: level debugging, 87 messages logged, xml disabled, filtering disabled

Trap logging: level debugging, 27 message lines logged Logging to 10.0.0.100 (udp port 514, audit disabled, link up),

Log Buffer (8192 bytes):

\*Nov 12 21:17:08.015: %IFMGR-7-NO\_IFINDEX\_FILE: Unable to open nvram:/ifIndex-table No such file or directory \*Nov 12 21:17:08.299: %DEC21140-1-INITFAIL: Unsupported PHY brand timed out, csr5=0x0 \*Nov 12 21:17:14.075: %LINK-3-UPDOWN: Interface FastEthernet0/0, changed state to up \*Nov 12 21:17:14.115: %LINK-3-UPDOWN: Interface FastEthernet1/0, changed state to up

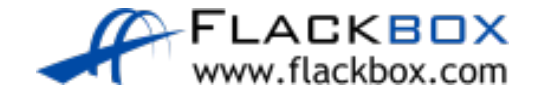

# Logging Synchronous

When working in a CLI session, by default any syslog messages will be printed into the middle of any commands you are currently typing

R1(config)#interface f3/0

R1(config-if)#shutdown

R1(config-if)#do show ip interf

\*Nov 12 20:27:00.727: %LINK-5-CHANGED: Interface FastEthernet3/0, changed state to administratively downace br

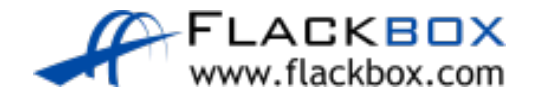

#### Logging Synchronous

**• You can override this with the logging synchronous command** 

**•** This causes a new line to be printed where you were in the command

R1(config)#line con 0 R1(config-line)#logging synchronous R1(config-line)#interface f3/0 R1(config-if)#no shutdown R1(config-if)#do show ip interf \*Nov 12 20:29:48.787: %LINK-3-UPDOWN: Interface FastEthernet3/0, changed state to up R1(config-if)#do show ip interf

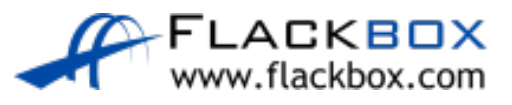

#### Debug and Terminal Monitor

- Show and Debug commands can be used to view specific information over and above the standard Syslog messages
- Show output shows a static point in time state
- Debug output dynamically updates in real time  $\bullet$
- Be careful with debug commands in production environments, a large amount of output can overwhelm the device
- Debug output is logged to the console line and buffer by default  $\bullet$
- Use the R1#terminal monitor command to enable debug output to the VTY lines

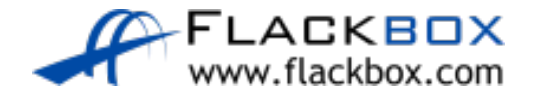